#### **How to Sign-in to an Activity Using the eeds App**

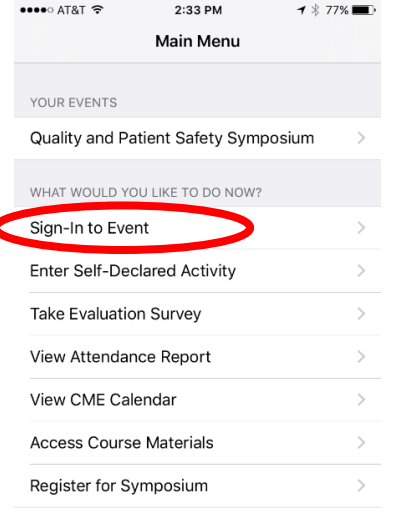

#### **Step 1:** Open app and select "Sign-in to Event" **Step 2**: Enter the 6-digit activity code<br> **Step 2:** Enter the 6-digit activity code<br> **Step 2:** Enter the 6-digit activity code<br> **Step 2:** Enter the 6-digit activity code 1:17 PM **1 % 80%**■

### K Main Menu

**Sign-In to Educational Event Step 1 of 2: Enter Activity Code** 

Enter the 6 character activity code provided to your by your activity coordinator or speaker.

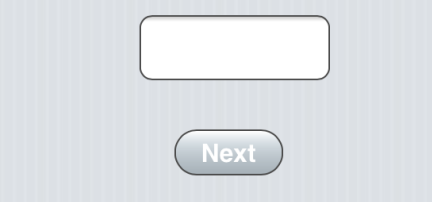

## **Step 3:** You will be asked if you are sure you want to sign-in. Select "Sign-in"

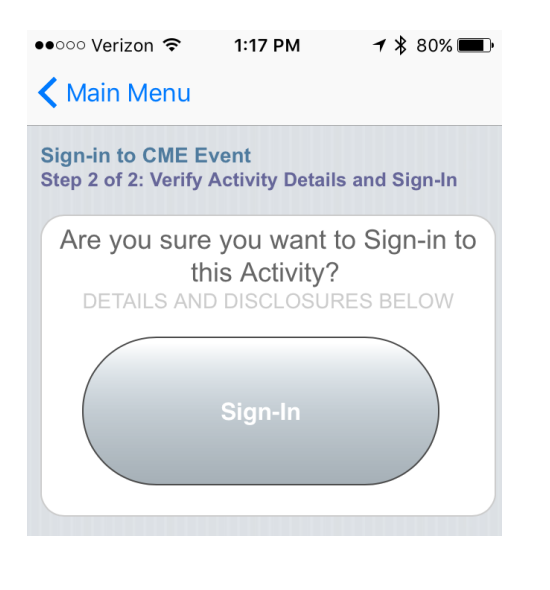

**Step 4:** Attendance verification will appear ••○○○ Verizon ক 1:18 PM **1 % 80%■** 

# K Main Menu **Activity Overview Activity Details** Date: Thursday, December 01, 2016 Time: 1:30 pm - 2:30 pm Location: Thun Janssen Auditorium AMA PRA Category 1 Credit™ - 0.5 Credit(s): Credit(s) Attendance w/ No Credit - 0.5  $Hour(s)$ **Amy Cavanaugh, BA**  $\mathcal{P}$ Test You have Attendance for this Activity **Complete Course Evaluation** ć (required for credit) View Attendance Certificate a (available after you complete evaluation)

 **NOTE: You MUST complete course evaluation to claim credit**